### **Beckhoff alapú hajtásrendszer tanulóállomás megtervezése**

# **Design of a Beckhoff-based drive system learning station**

*SZEMÁN Máté Sándor<sup>1</sup> , MIKUSKA Róbert<sup>2</sup>*

<sup>1,2</sup> Debreceni Egyetem, Műszaki Kar, Mechatronikai Tanszék, 4028 Debrecen Ótemető utca 2-4, <del>?[mikuska.robert@eng.unideb.hu](mailto:2mikuska.robert@eng.unideb.hu)</del> <sup>2</sup>ORCID: 0009-0009-0418-8585

#### **Abstract**

*Today, automation equipment manufacturers are increasingly looking to reduce commissioning times. If you use equipment from the same manufacturer, useful functions become available that are easy to use. The following paper describes the commissioning and operation of a Beckhoff servo drive system. The purpose of the station built is to demonstrate and train mainly PLC programming and electrical machines and drives, modelling and automation tasks. The completion of the project will allow the students to gain a practical understanding of several lectures.*

**Keywords:** drive system; servomotor; PMSM; PLC;

### **Kivonat**

*Napjainkban az automatizálási berendezéseket gyártó cégek egyre jobban törekednek a beüzemelési idő csökkentésére. Amennyiben ugyan azon gyártójú eszközöket használunk, elérhetővé válnak egyszerűen használható hasznos funkciók. Az alábbi tanulmány egy Beckhoff típusú szervóhajtás rendszer beüzemelését, és üzemeltetését mutatja be. A felépített állomás célja, hogy elsősorban PLC programozási, valamint villamosgépek és hajtások, és automatizálási feladatokat lehessen bemutatni, gyakorolni rajta. A projekt véghezvitele több előadás gyakorlati megértését teszi lehetővé a hallgatók számára.*

**Kulcsszavak:** hajtásrendszer; szervomotor; PMSM; PLC;

### **1. BEVEZETÉS**

A XX. század előtt átlagosan mindössze egy-két nagyobb mérföldkő, esetleg paradigmaváltás jellemezte az emberi civilizációt századonként. Ezzel szemben a XX. századra ezek a folyamatok felgyorsultak, mind társadalmi, politikai, mind természettudományi oldalon. A kor fejlődését értékelni és mérni tézisértékűen nem lehet, de tény, hogy a században zajlott le vagy kezdődött el az eddigi történelmünk három ipari forradalma a négyből. Ezeknek centrális meghatározó eleme az elektronika, aminek következtében megszületett a jelenkor egyik meghatározó találmánya, a számítógép, ami egyszerre lett része a hétköznapoknak és az iparnak egyaránt, külön megteremtve az információs ipart. Az ipari szférában a tömeggyártás új normákat vett fel az automatizálás megjelenésével, melynek egyik leginkább esszenciális eleme az azt irányító számítógép, a PLC. A gyors fejlődés ugyanakkor az automatizált sorok végrehajtó elemein is végigsöpört, a villamos gépek modernizációja is megtörtént, és történik mai napig.

Napjainkban az oktatás területén is szükséges a megújuló trendekkel lépést tartani. Kontas és társai egy alacsony költségű mérőberendezést mutatnak be a háromfázisú feszültségek és áramok közvetlen átalakítására kétfázisú jelekké, amelyek XY-oszcilloszkópon megjeleníthetők [1]. Fusic és társai a hallgatók problémamegoldó készségeit tesztelték három különböző tanulóállomáson [2]. Szabó és társa ANSYS szoftver használatával segítené a speciális villamos gépek megértését és oktatását [3]. Sepana és társai projekt alapú oktatással javítottak a hallgatók eredményein [4]. Duma és társa LabVIEW segítségével készítettek el egy szervo hajtásrendszert [5]. Ruseva és társa MATLAB-on belüli szimulációs modelleket használ a villamos gépek oktatásához [6]. Aciego és társai egy olyan előre jelző eszköz használatát javasolják, amely meghatározza a különböző módszertani eszközök optimális alkalmazási idejét [7].

Mitrovic és társai a dSPACE hardverplatformon és Matlab/Simulink környezetben indukciós motorvezérlő algoritmusok fejlesztésére szolgáló oktatási eszközt ismertetnek [8]. Opris és társai egy holisztikus, multidiszciplináris, továbbfejlesztett módszert mutatnak be a Z generációs hallgatók oktatására [9]. Szervomotorok szabályozására használható a csúszómód szabályozás, ebben a témában a következő tanulmányok olvashatók [10] [11] [12]. A következő tanulmánynak a célja egy szimuláción alapuló gyakorlati módszer kifejlesztése volt a villamosmérnöki hallgatók számára, amely javítja az oktatási folyamatot, miközben a nagy osztálylétszámok kérdéseit kezeli a fizikai laboratóriumok bővítésével szemben [13]. Broo és társai az oktatásban bekövetkező változásokat taglalják az ipar 5.0 szemszögéből [14]. Korsoveczki és társai egy internet alapú hajtásrendszer szerepét mutatják be a mechatronikai mérnök oktatásban [15]. Egyéb áttekintő tanulmányok olvashatók a témában [16] [17].

### **2. A HAJTÁSRENDSZER ELEMEI**

Nulladik lépésként szükséges volt megállapítani, hogy milyen elemeknek kell részt alkotni a beüzemelendő állomás zavartalan működésében.

A rendszer összeállításának egyik első része a rendszerhez használt szoftver kiválasztása. Mivel az összeállítani kívánt állomás Beckhoff által gyártott készülékeket tartalmaz, így célszerű volt a cég által kínált TwinCAT 3 fejlesztőkörnyezet használata. A hajtásrendszer további részei egy EPC (Embended PC) ami PLC-ként funkcionált, egy hajtásvezérlő egység illetve egy enkóderrel ellátott állandó mágneses szinkron motor.

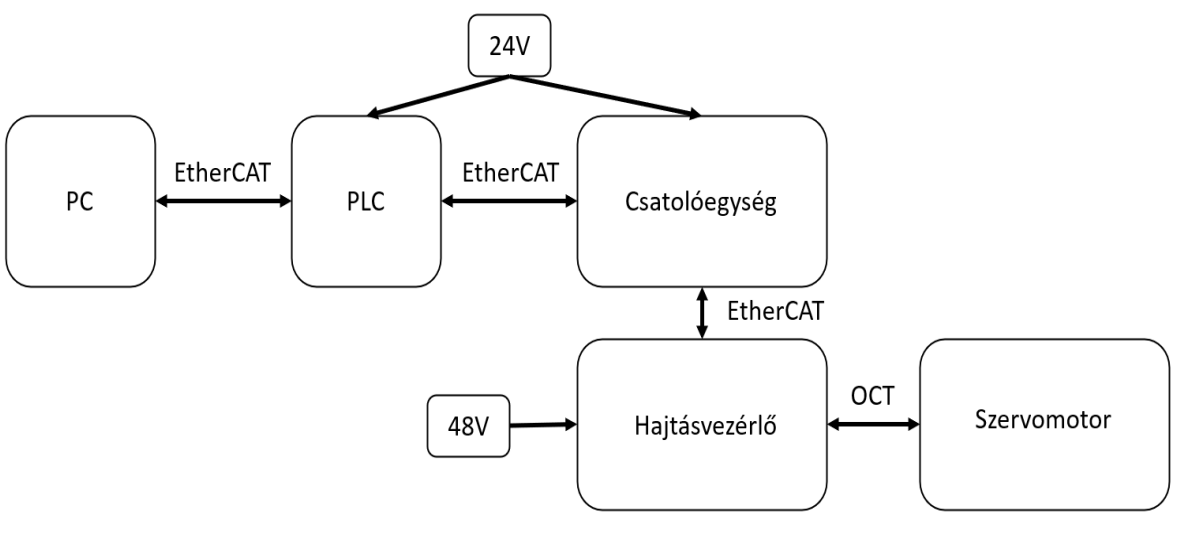

#### 1. ábra. *A rendszer összeállítása*

A hajtásrendszer elemeinek megismerése után a következő lépés azok beüzemelése, és a rendszer összeállítása volt. Ezt mind hardveres mind szoftveres szinten el kellett végezni

A rendszer mechanikai összeállítása egyben elektronikai kapcsolatot is teremt a modulok oldalán elhelyezkedő érintkezőnek köszönhetően, akár konkrét kimenő jelet is képes átszármaztatni. Amelyik jel az oldalérintkezőkkel nem továbbítható, ott a panelek elülső oldalán levő aljzatok használhatóak kábeles jelátvitelre.

A kábeles jelátvitel három nagyobb csoportra osztható, ha figyelmen kívül hagyjuk a 230 V hálózati feszültséget szállító vezetékeket a modulokhoz és a PC-hez:

• Ethernet alapú EtherCAT adatátvitel

• huzalos jelátvitel

• OCT (one cable technology) kábel

A TwinCAT (PC) és a PLC, valamint a PLC és a csatolóegység közötti kapcsolatot EtherCAT átvitel hozza létre. A tápegységek és a sínen elhelyezett modulok között huzalokkal, míg a motor és a motorvezérlő között az OCT kábellel történik a bekötés. A PLC modul a sínrendszeren helyezkedik el, a többi modullal egyetemben, a huzalos bekötést megkönnyítve ezzel. A modulok bekötését fémvégezett rézhuzalokkal végeztük.

A motorhoz a bekötést megkönnyítendő egy OCT kábelt használtunk, aminek motoroldali vége egy kilenc pin-es male-female csatlakozópár, a másik vége pedig bontott, és nyolc fémvégezett huzalban végződik.

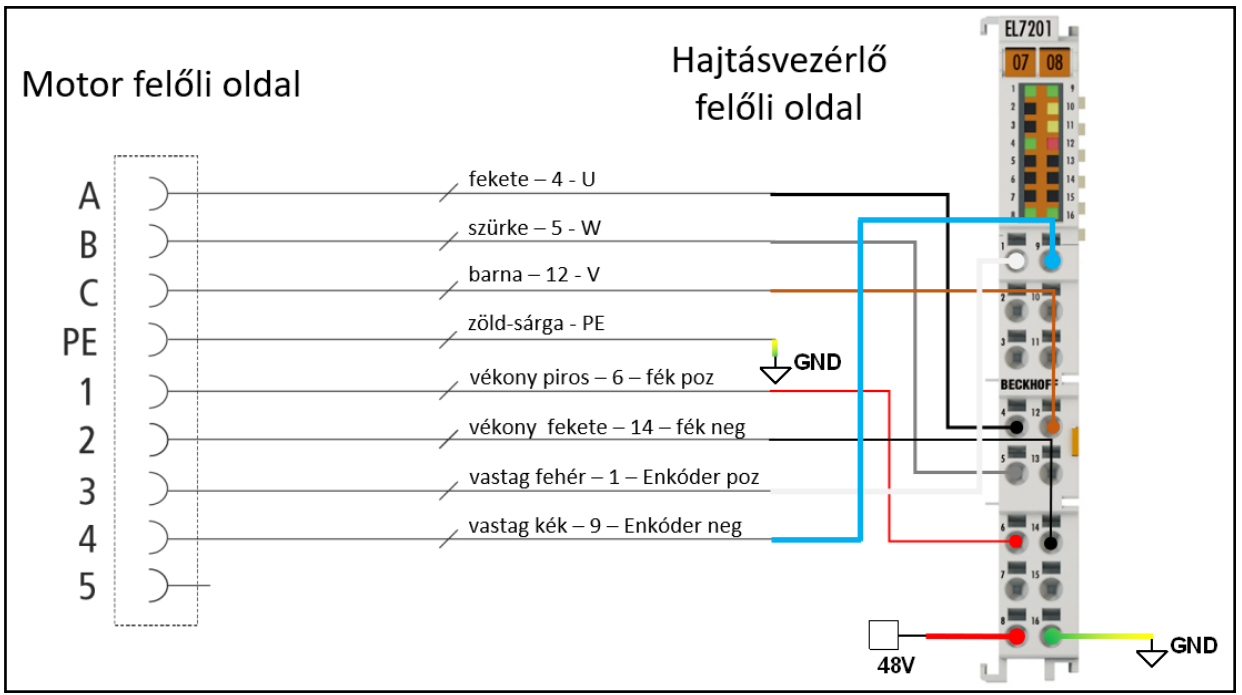

2. ábra. *A hajtásvezérlő bekötési rajza*

A motor és a hajtásvezérlő összekapcsolása az OCT kábellel a rendszer hardveres előkészületeinek utolsó lépése volt, ezzel az állomás elnyerte végleges formáját, melyet falra szerelt állapotban készítettünk el.

A hardveres felépítés után a szoftveres rész következett. A PC és a PLC közötti kapcsolat EtherCAT alapú. A rendszer egyszerűségéhez az is hozzátartozik, hogy miután TwinCAT-ből kapcsolódtunk az eszközre a további elemeket (csatolóegység, hajtásvezérlő és a szervomotor) egy kattintással hozzá lehet adni a projektünkhöz. Mivel ugyan azon gyártmányú eszközökről beszélünk a rendszer felismeri, hogy milyen elemeket használ. Nincs szükség azokat egyesével hozzáadni bekonfigurálni. Így a szoftveres előkészítés minimális időt vesz igénybe. A szervomotor első meghajtása előtt még szükséges volt egy engedélyező jelet küldeni a hajtásvezérlőnek, enélkül a motor állandó fékezőhatás alatt állt. Ez után megtörténhet a motor indítása ("setelése"). Mivel ez a rendszer ekkor volt először bekapcsolva, így egy másik hiba is fellépett. A hibakódból könnyen azonosítható volt a hibára futó folyamat, a Position Lag Monitoring (pozíciókésés monitorozás). A motor üzemeltetése során az elméleti pozíció és az enkóder által mért pozíció értékei között, leginkább indítás és leállás során a tehetetlenség miatt csúszás léphet fel, amit a vezérlőterminál figyel, és leállítja a motor mozgását, ha az a beállított küszöbértéket túllépi.

A motorvezérlő terminál saját NC kezelőfelülettel rendelkezik, ahol a vezérlő beállításaiban deklarálható sebességérték alapján gyors és lassú, végtelen pozícióba haladó mozgásokat, valamint előre programozott mozgásfunkciókat hajthatunk végre a motorral. A vezérlő integrált funkciói adott sebességű pontból pontba haladó, végtelen célpozíciójú mozgásoktól kezdve az ezredpontosságú impulzusmozgásokon át szekvenciális mozgásokkal bezárólag vezérlik a motort. Miután a motornak tudtunk valamilyen utasítást adni a szoftverbe beépített mérő és adatgyűjtő eszköz használatával vissza tudjuk mérni a motor egyes mennyiségeit.

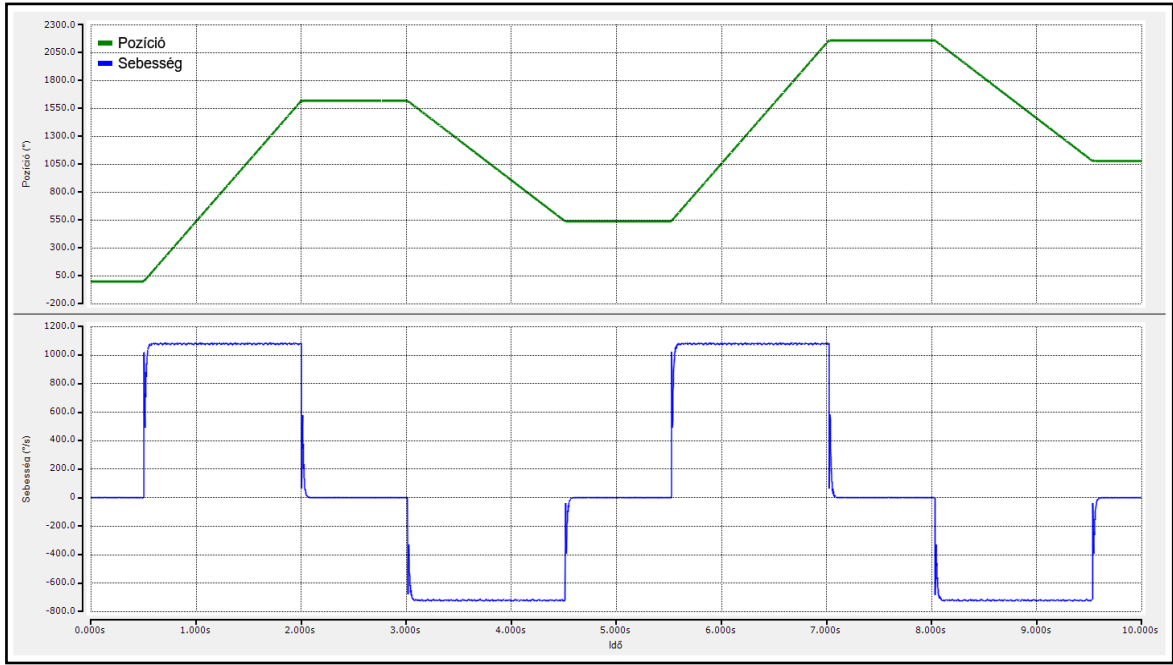

3. ábra. *Mért pozíció és sebességjelek.*

A mérések konfigurálása és elindítása szintén egyszerű folyamat. Kiválasztjuk a mérni kívánt mennyiségeket, illetve megadjuk az egyéb mérési paramétereket. A végén több fájlformátumban is kimenthetőek a mérések.

# **3. A HAJTÁSRENDSZER ALKALMAZÁSA**

A hajtásrendszer beállítása és előkészítése után egy PLC programkód íródott, ami a motor NC vezérlés általi üzemeltetését teszi lehetővé. A program írását megkönnyítendő a TwinCAT tartalmaz elkészített funkcióblokkokat, amik a motor irányítására specializálódnak. A blokkok működéséhez a motor referenciaváltozóját (Axis) meg kell hivatkoznunk, a beállított paraméterek így tudnak letöltődni a hajtásvezérlőre, ami aztán az Execute BOOL változó igazzá válása után végrehajtja az adott parancsot. Az abszolút pont-pont közti mozgáshoz szükséges egy célpozíció és egy célsebesség megadása, gyorsulási és egyéb kinematikai változók megadása opcionális. Ha a motor elérte a célpozícióját, automatikusan leáll, majd egy "resetelés" után újraindítható. A másik futási mód a végtelen pozícióba futás, ahol szükséges egy sebességérték megadása, a többi kinematikai paraméter deklarálása itt is opcionális. Célpozíció és hibára futás hiányában a motor automatikusan nem áll meg, így manuálisan kell a leállítását végrehajtani, majd "resetelés" után újraindíthatjuk a mozgást.

A program futtatását megkönnyítendő a kódhoz készült egy vizualizált kezelőfelület, ahol a mozgások paraméterezései, elindítása és leállítása végezhető el, valamint az aktuális sebesség és pozíció is mérve van a futás közben.

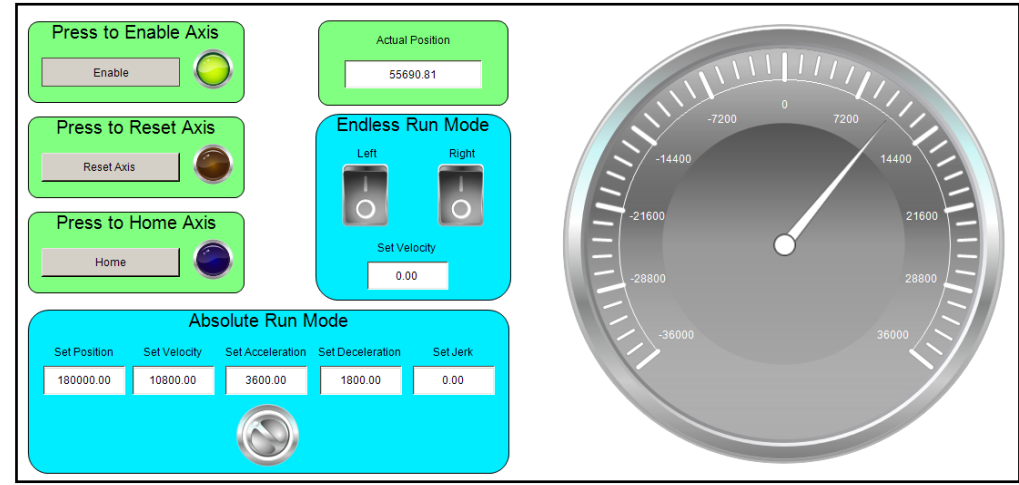

4. ábra*. Vizualizált kezelőfelület*

A felület bal oldalán tudjuk a vezérlő árama alá helyezni a motort az Enable gombbal, majd a Reset és Home pozíció aktiválógombja következik. Alul látható az abszolút futás kezelésére szolgáló írható változók szövegdobozai, valamint egy kétállású kapcsoló a be- és kikapcsolásra. Jobbra fölötte a végtelen futás két irányba történő indítási lehetőséggel, valamint egy pozícójelző numerikus mutató is. A sebesség visszajelzését egy mérőóra látja el.

A hajtásvezérlő szabályzójának alapértelmezett értékeivel a motor futás közben oszcillál. A rendszert a gyártó által ajánlott folyamattal hangoltuk be. Ez a folyamat a későbbiekben a hallgatók által is elérhetővé válik, így a gyakorlatban is megláthatják a szabályozó paraméterke változtatásának hatásait. A hajtásvezérlőbe beépített szabályozó kör egy kaszkád PI szabályozó, aminek a sebesség szabályozó hurkában fogjuk a paramétereket változtatni. A PI szabályzó alapértelmezett értékekkel hajtja a motort, és látható (5. ábra, a.)) a sebesség-idő függvényeken, hogy lényeges eltérés van a beállított sebesség és az aktuális mért sebesség grafikonjai között. A valós sebesség zajos, nagy kilengésekkel hullámzik a névleges sebesség érték körül. A szabályzás célja tehát a valós sebesség minél kisebb amplitúdójú oszcillálásának elérése. Ehhez a PI szabályzó erősítésének és integrálási időtagjának meghatározása szükséges. Az új tényezők beállításának metódusa, hogy a rendszer szabályozási körét stabilitásának határán működtessük, ezzel megtalálva a szabályzó paramétereinek kritikus értékeit, amelyekből meghatározható a biztonságos működéshez használható számérték. Az 5. ábrán látható az alapzaj, alapértelmezett beállításokkal (a.)), kritikus értéknél (b.)), és a számított értéknél (c.)). Az ábrán csak az integrálási idő beállítása van szemléltetve, az erősítés beállításának metódusa megegyezik. A tengelyek értékei az ábra alatt elhelyezett táblázatban olvashatók.

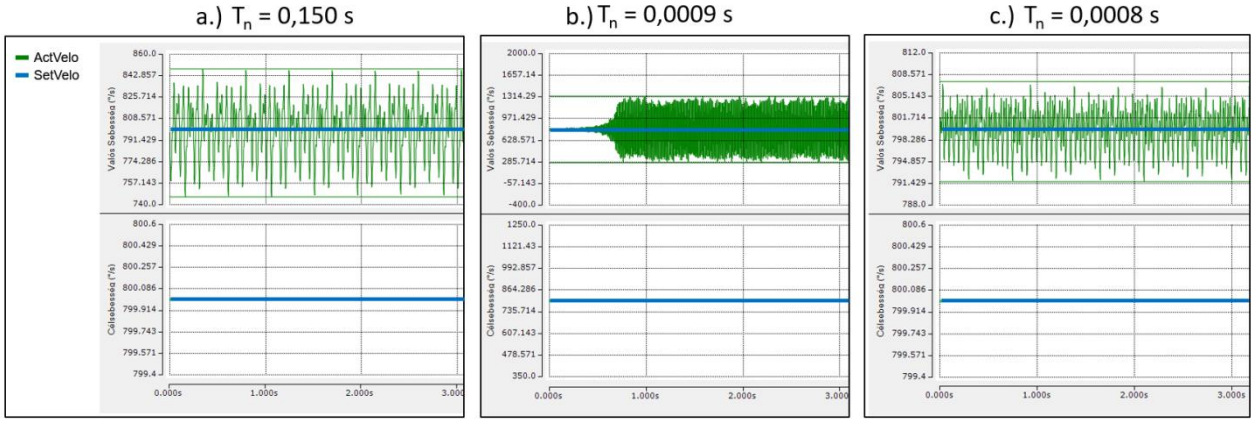

5. ábra. *Alapzaj az integrálási időállandó változtatásával*

Szabályozó paraméter változtatásának hatása. 1. táblázat

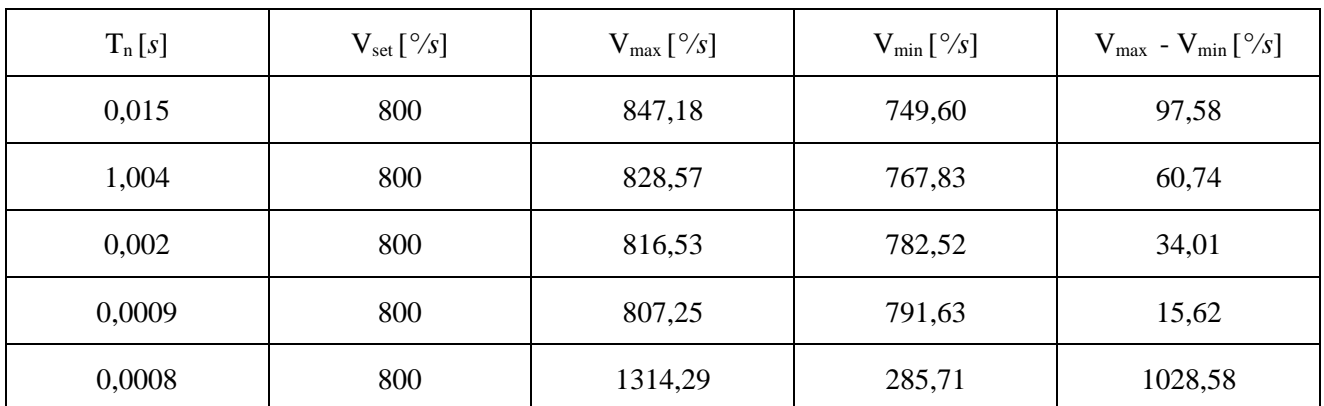

# **4. ÖSSZEGZÉS**

Végezetül elmondható, hogy egy hallgatók által használható munkaállomás kialakításra került. Mivel a felhasznált eszközök ugyanazon gyártmányúak így a gyártó által elérhető összes funkciót ki lehet használni. Beleértve a mérés és adatgyűjtő eszköz használatát, a vizualizációt, és a szervomotor meghajtásához szükséges eszközöket. A hallgatók könnyedén változtathatják a szabályozó paramétereit, és az ezzel járó változásokat egyszerűen megjeleníthetik mind egy szoftveren belül.

### **IRODALMI HIVATKOZÁSOK**

- [1] K. Kontas, D. Zuidervliet és P. Duijsen, "Educational Power Logger for Electrical Machines Laboratory Experiments," 2023 18th Conference on Electrical Machines, Drives and Power Systems (ELMA), 2023.
- [2] J. S. Fusic, H. Ramesh és G. Sharanya, "Effect of Q-Net demonstration-based educational approach on improving students problem-solving skills in the electrical machines course," Journal of Engineering Education Transformations, 2023.
- [3] L. Szabó és F. A. Cotet, "On the suitability of using ANSYS Motor-CAD software for teaching special electrical machines," 2023 10th International Conference on Modern Power Systems (MPS), 2023.
- [4] B. A. Sapena, V. J. Burriel, G. M. Riera, S. C. Terron és R. J. Martinez, "Improving Student Outcomes Attainment by Project Based Learning in Electrical Machines," IEEE Global Engineering Education Conference (EDUCON), 2022.
- [5] G. Dume és J. Metalla, "Hardware in the loop technique for real-time control of electrical machines using LabVIEW software for laboratory works in electrical engineering faculties," 7th Advanced Engineering Days, 2023.
- [6] V. S. Ruseva és A. H. Krasteva, "Using the Matlab Programming Environment in the Course of Student Training in the Electrical Machines Discipline," 46th MIPRO ICT and Electronics Convention (MIPRO), 2023.
- [7] J. J. Aciego, A. C. Colome, I. G. Prieto, A. G. Prieto és M. J. Duran, "A Long-Life Predictive Guidance with Homogeneous Competence Promotion for University Teaching Design," Education Sciences, vol. 13, no. 31, 2023.
- [8] N. N. Mitrovic, V. Z. Kostic, F. R. Filipovic, B. G. Bankovic és M. P. Petronijevic, "Laboratory Set-up for Testing of Vector Controlled Induction Motor Drives," 58th International Scientific Conference on Information, Communication and Energy Systems and Technologies (ICEST), 2023.
- [9] I. Opris, G. D. E. Nistoran, S. Costinas és C. S. Ionescu, "Rethinking power engineering education for Generation Z," Computer Applications in Engineering Education, vol. 29, no. 1, pp. 287-305, 2021.
- [10] R. Mikuska, S. Balázs, D. Dobák és P. T. Szemes, "Internet Based Control of a Servo Motor with a Sliding Mode Based Observer for Chattering Reduction," IEEE 20th International Power Electronics and Motion Control Conference (PEMC), 2022.
- [11] P. Korondi és H. Hashimoto, "Sliding mode design for motion control," Studies in Applied Electromagnetics and Mechanics, vol. 16, pp. 221-232, 2000.
- [12] P. Korondi és H. Hashimoto, "Park vector based sliding mode control of UPS with unbalanced and nonlinear load," Variable structure systems, sliding mode and nonlinear control, pp. 193-209, 1999.
- [13] A. K. Saha, "A Real-Time Simulation-Based Practical on Overcurrent Protection for Undergraduate Electrical Engineering Students," IEEE Access , vol. 10, pp. 52537 - 52550, 2022.
- [14] D. G. Broo, O. Kaynak és S. M. Sait, "Rethinking engineering education at the age of industry 5.0," Journal of Industrial Information Integration, vol. 25, 2022.
- [15] Gy. Korsoveczki, B. Kovács, D. Tihanyi, H. A. Almusawi és P. Korondi, "IT development of a web-based laboratory system for mechatronical engineering students," IEEE 9th International Conference on e-Learning in Industrial Electronics (ICELIE), 2022.
- [16] M. Daun, "Software Engineering Education for Technical Engineering Degrees," IEEE Software, pp. 1-7, 2023.
- [17] K. Tantawi, A. Nasab, L. Potter, O. Tantawi, N. Wilson, A. Henre, A. Sirinterlikci és E. Kaplanoglu, "Mechatronics Education- Current and Future Trends," 11th International Symposium on Digital Forensics and Security (ISDFS), 2023.